## **KinderConnect – Printing Provider Mobile Sign In Sheet**

KinderSmart users are required to scan a QR Code when checking children In and Out of care. The Provider needs to make this QR Code available to the Sponsors. To print a copy:

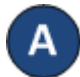

Press **Reports** under Reports.

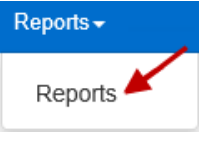

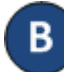

Press the drop-down arrow and select the *Provider Mobile Sign In Sheet* report.

## **Reports**

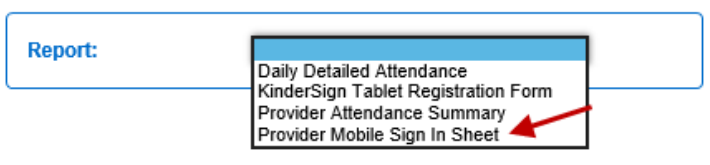

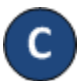

Enter at least the required search parameters (indicated with a red asterisk \*).

## **Reports**

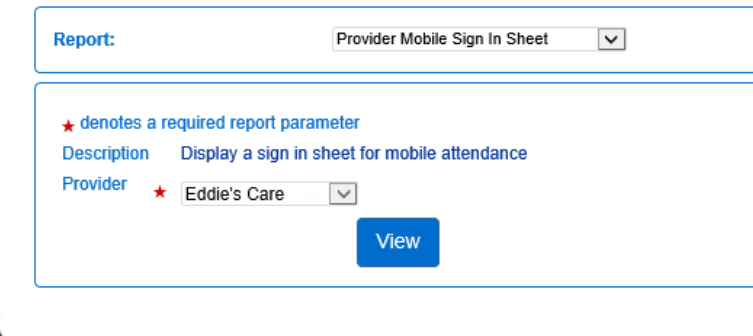

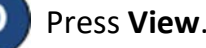

Once the Report generates, press **Open** from your browser to review. Note: Depending on your browser, it might be different.

Do you want to open or save Provider Mobile Sign In Sheet.pdf Open Save ∣▼ Cancel You can now display the report in your screen or post a printout. **Mobile Sign In Sheet Eddie's Care** 889 Kingsway DR Howard, OH 43028 Please scan to sign in. January 15, 2019 Mobile Sign in Sheet v1.2 For use with KinderSign® and KinderSmart8 Copyright@ 2016 Controltec, Inc.